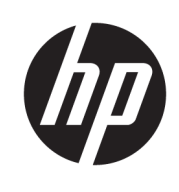

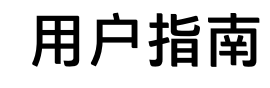

HP HC241 HP HC241p

© Copyright 2018, 2019 HP Development Company, L.P.

HDMI、HDMI 徽标和 High-Definition Multimedia Interface 是 HDMI Licensing LLC 的商标或注册商标。Windows 是 Microsoft Corporation 在美国和/或其他 国家/地区的注册商标或商标。

本文档中包含的信息如有变更,恕不另 行通知。HP 产品与服务担保仅在此类 产品与服务附带的明确保修声明中阐 明。此处任何信息均不构成额外的保修 条款。HP 不对本文档的技术性或编排 性错误或纰漏负责。

合法制造商:HP Inc., 1501 Page Mill Road, Palo Alto, CA 94304, P.C. 94304– 1112, Palo Alto, United States

#### **产品通知**

本指南介绍大多数型号共有的功能。您 的产品上可能未提供某些功能。要访问 最新版本的用户指南,请转至 <http://www.hp.com/support>,并按照说 明找到您的产品。然后选择**用户指南**。

第一版:2018 年 9 月

第二版:2019 年 5 月

版本:A,2018 年 9 月

版本:B,2019 年 5 月

文档部件号: L33689-AA2

## **关于此手册**

本指南介绍了显示器的功能特性、安装、技术规格和软件的使用。

- **警告!**指示一种危险情况,如果不避免,**可能**导致死亡或严重伤害。
- **注意:**指示一种危险情况,如果不避免,**可能**导致轻度或中度受伤。
- **切记:**表示重要但与危险无关的信息(例如,与财产损失相关的消息)。系统会发出一个重要警告, 提醒用户如果不完全按照所述的步骤进行操作,将可能导致数据丢失或硬/软件损坏。此外还包含用于 解释概念或完成任务的基本信息。
- **注:**包含其他信息,以强调或补充正文的要点。
- **提示:**提供完成任务的有用提示。

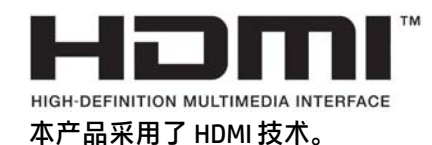

### iv 关于此手册

# 目录

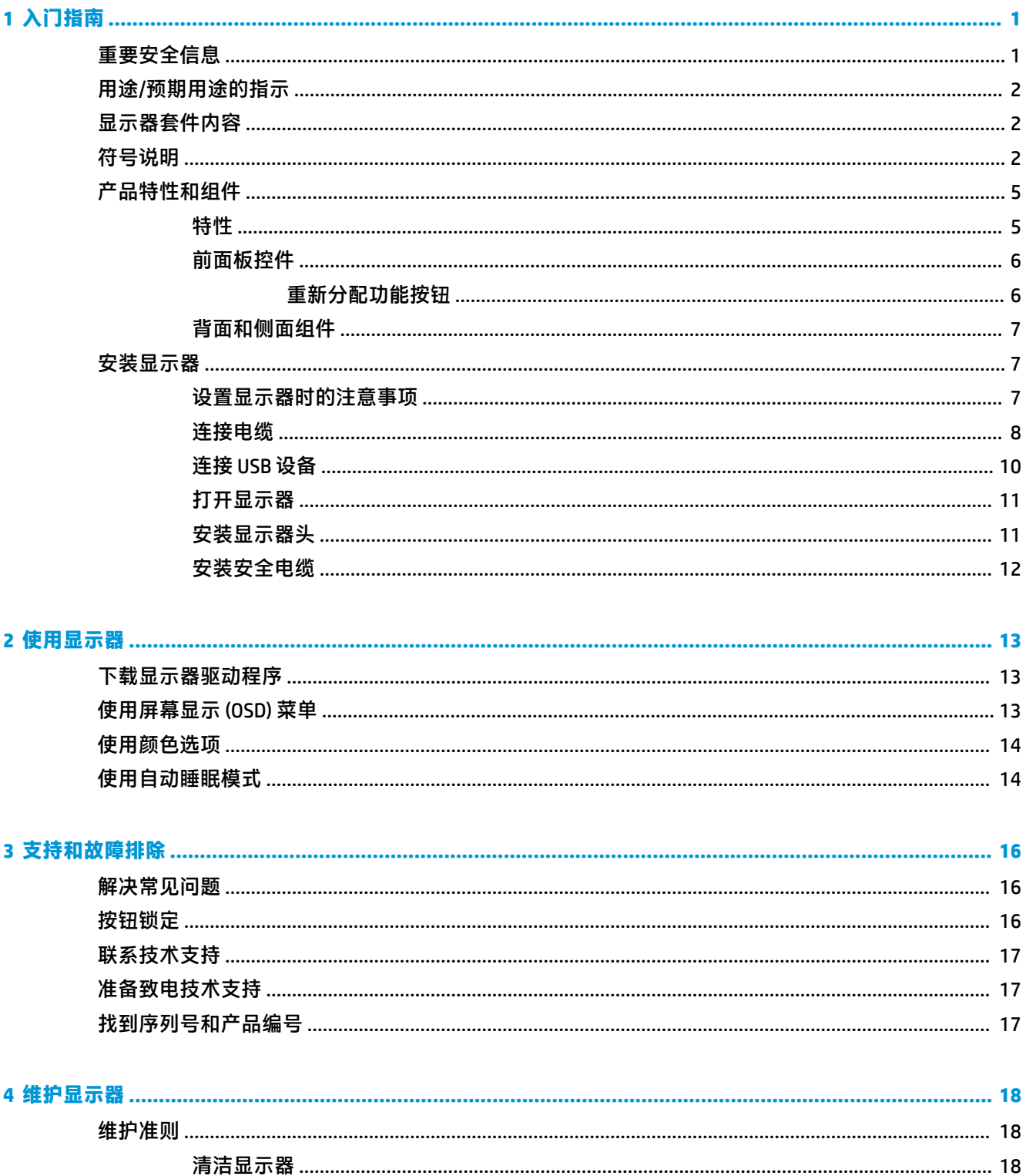

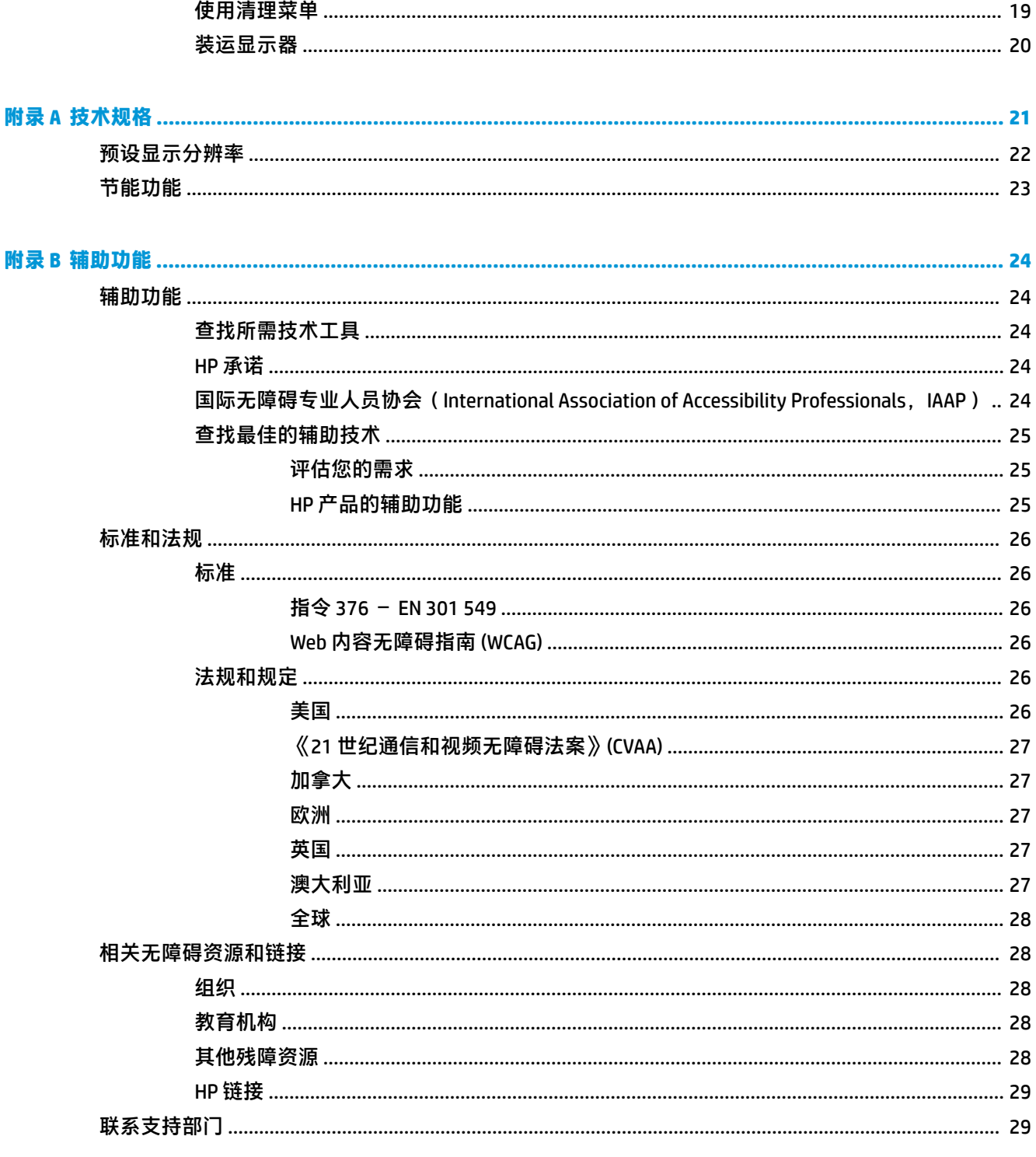

# <span id="page-6-0"></span>**1 入门指南**

## **重要安全信息**

显示器自带一条电源线。如使用其他电源线,必须使用适合本显示器的电源并按照正确的方式连接。 有关该显示器应使用的正确电源线套件,请参阅文档包中的《产品通告》。

**警告!**为减少电击或设备损坏的危险,请注意以下事项:

将电源线插头插入随时方便拔出的交流电源插座中。

从交流电源插座上拔下电源线,断开计算机的电源。

如果电源线上配备的是三脚插头,请将电源线插入接地三孔插座中。请勿禁用电源线接地插脚,例如 通过连接双脚适配器。接地插脚是一项重要的安全措施。

设备必须仅在 HP 指定的操作条件下运行。切勿将设备放置在散热器或加热通风器等散热物体上。环境 温度不得超过本指南中列出的最高温度。切勿将设备放置在四周封闭的壳体中,除非其通风良好,并 足以确保设备的操作温度低于允许的最大值。

为安全起见,请不要在电源线或电缆上放置任何物品。对它们进行合理安排,以免他人不小心踩到电 缆或被电缆绊倒。请勿拉拽电源线或电缆。从交流电源插座上拔下时,请抓住电源线的插头。

为降低受到严重伤害的风险,请阅读用户指南随附的《安全与舒适操作指南》。它向计算机用户介绍 了合理布置工作场所的信息、正确的操作姿势和应当养成的卫生与工作习惯。《安全与舒适操作指 南》还介绍了有关电气和机械方面的重要安全信息。您也可以通过以下网址获取《安全与舒适操作指 南》:<http://www.hp.com/ergo>。

安装必须由专业人员进行。操作机构有责任选择合格的人员来安装和操作设备。

**切记:**为了保护显示器和电脑,请将电脑及其外围设备(例如显示器、打印机和扫描仪)的所有电源 线连接到具有电涌保护的设备上,如接线板或不间断电源 (UPS) 等。并非所有电源接线板都提供电涌保 护;接线板必须专门标识为具备此功能。请使用承诺损坏保换政策厂商生产的电源接线板,以便在电 涌保护功能出现故障时能够进行更换。

使用尺寸合适的家具,以更好地支持您的 HP 液晶显示器。

**警告!**液晶显示器若未正确放置在梳妆台、书柜、架子、办公桌、扬声器、箱子或手推车上,则可能 会跌落并造成人身伤害。

请小心将所有电源线和电缆连接到液晶显示器,以免电源线和电缆被拖动、拉扯或者把人绊倒。

系统配置不足可能会导致病人受到超高漏电伤害的危险。

如果修改了此设备,则必须进行相应的检查和测试,以确保设备的安全使用。

连接到此显示器的所有设备都必须根据国际标准 IEC60601-1、IEC60950 或适用于该设备的其他 IEC/ISO 标准进行认证。

所有设备配置必须符合系统标准 IEC60601-1。将任何其他设备连接到此显示器的信号输入端口或信号 输出端口均被视为对医疗系统的配置。因此,系统必须符合系统标准 IEC60601-1 的要求。有关 HP 支 持,请访问 <http://www.hp.com/support> 联系您的当地代表。

## <span id="page-7-0"></span>**用途/预期用途的指示**

- 该显示器适用于医护专业人员,用于在医院或临床医疗环境中查看患者信息、记录、医学检查图 像或结果。
- 本显示器不适用于通过查看医疗图像进行主要病症解读或诊断的操作。
- 请勿将本显示器与任何手术、生命支持或放射设备(包括乳房 X 光检查设备)配合使用。
- 请勿将此显示器与放射学、病理学或乳房 X 光检查系统一起用于患者诊断目的。
- 显示器支持屏幕显示 (OSD) 功能,其中有四个按钮(位于屏幕框架右侧下方)可用于调整显示器设 置。支持以下视频输入:VGA、HDMI 和 DisplayPort。显示器随附 VGA、HDMI 和 DisplayPort 的视频 电缆。所选视频输入会以全屏模式显示。

## **显示器套件内容**

显示器附带以下物品:

- 文档包
- 快速设置指南
- VGA 视频电缆
- DisplayPort 视频电缆
- HDMI 视频电缆
- 医院等级的电源线
- USB Type-B 转 USB Type-A 电缆

## **符号说明**

#### **表 1-1 符号及说明**

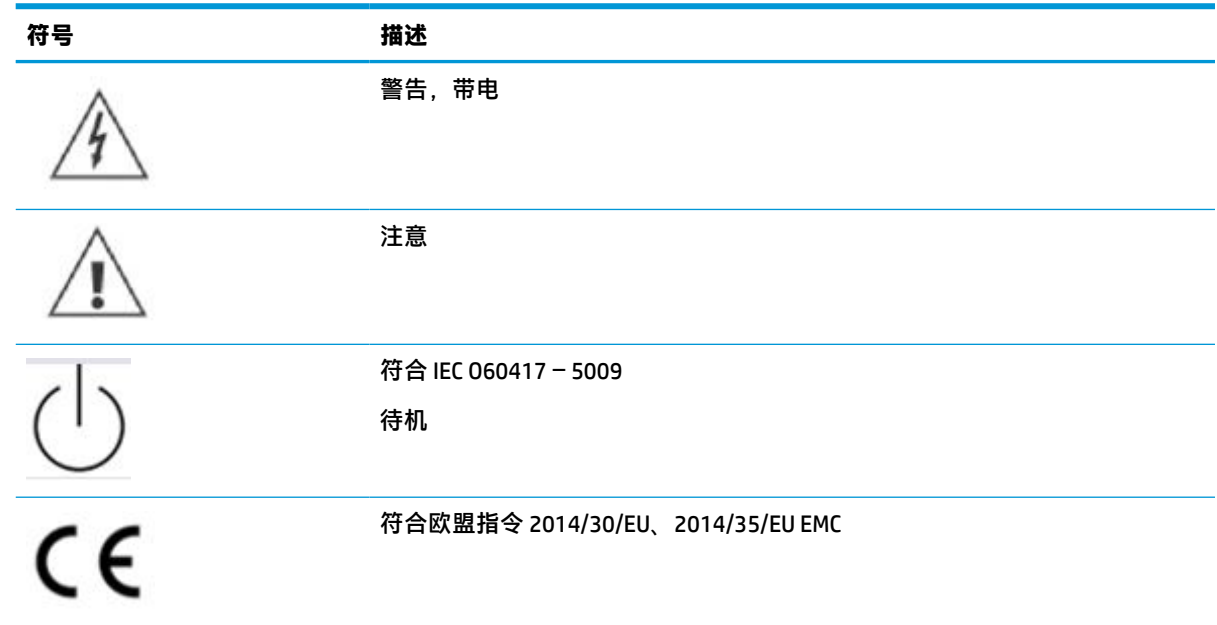

#### **表 1-1 符号及说明 (续)**

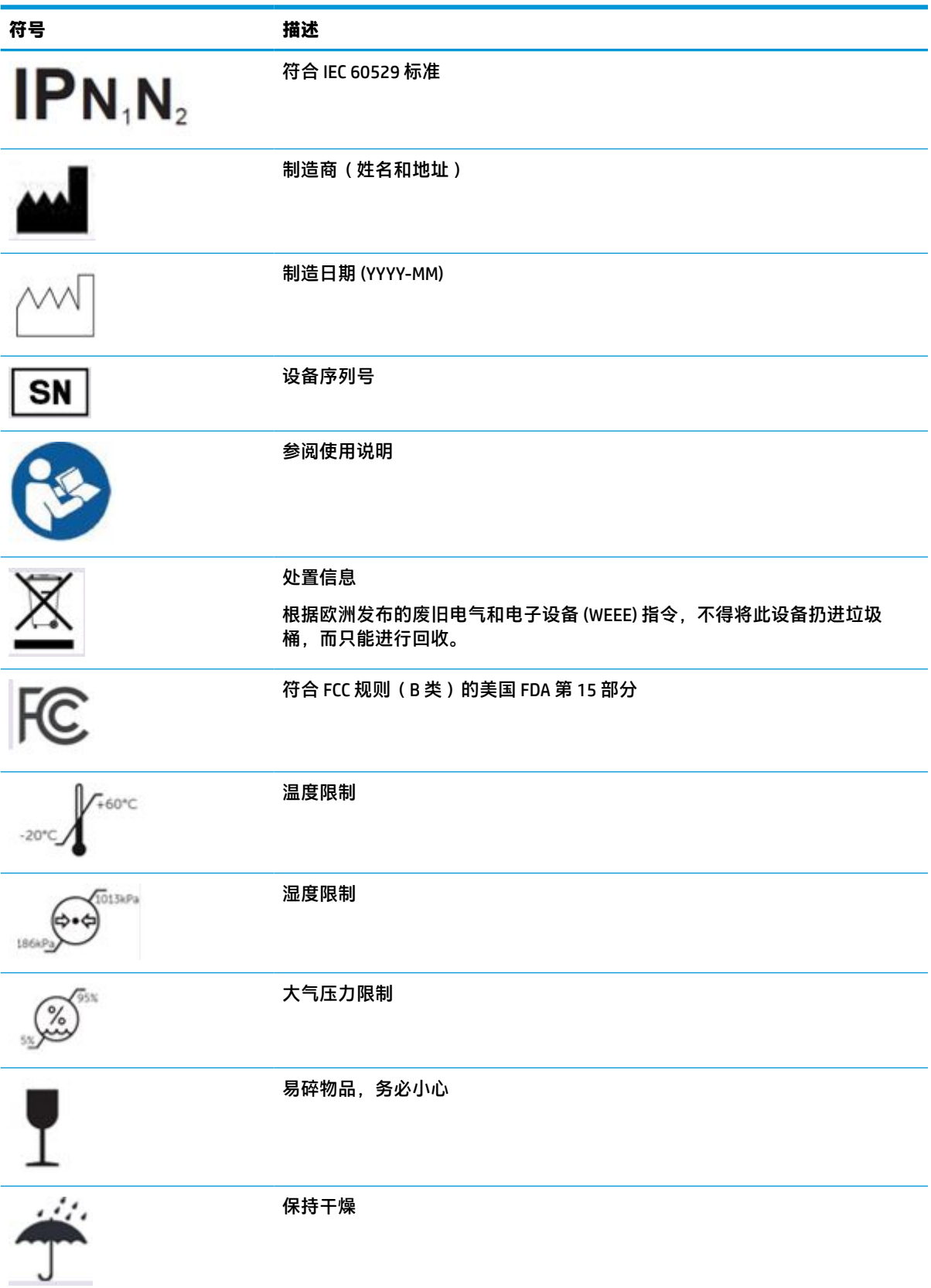

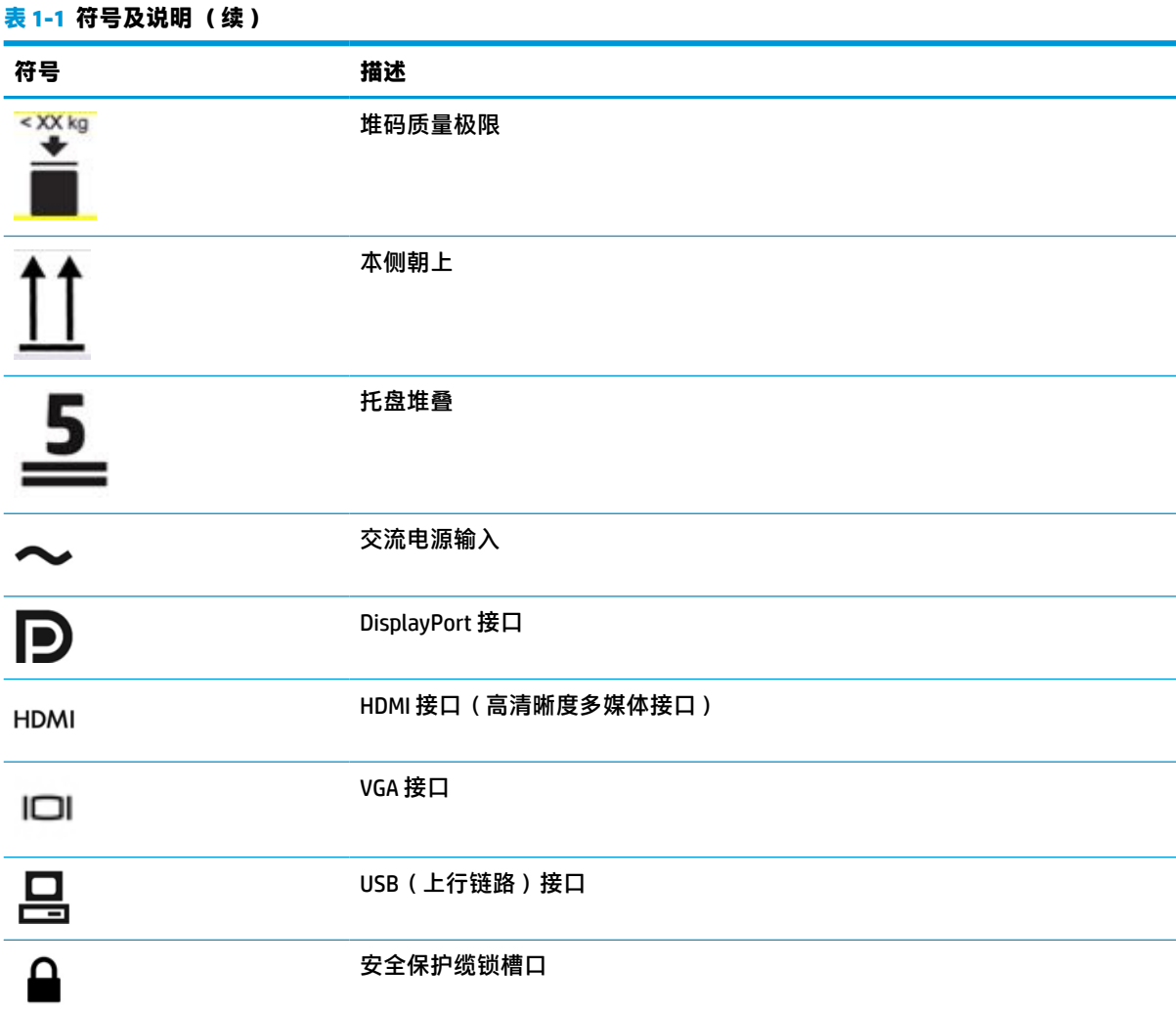

<span id="page-10-0"></span>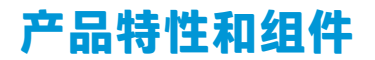

### **特性**

该显示器具有以下特性:

- 对角线长为 61.1 厘米 (24.0 英寸), 在分辨率为 1920 × 1200 的情况下具有最大可视面积, 并且 对于较低分辨率提供全屏支持;自定义缩放比例功能,可在保持原始高宽比的情况下将图像放至 最大
- 带有 LED 背景光的防眩屏幕
- 宽视角,无论站、坐或来回走动均能够查看(带嵌入式隐私过滤器的型号只能在 60 度的水平视角 进行查看)
- 玻璃盖后的嵌入式隐私过滤器 (HP HC241p)
- 边到边防眩光玻璃盖
- IP 保护:对于 LCD 显示器为 IP32,仅限前玻璃盖
- 可选支架需单独购买,具有倾斜和旋转功能,可以将显示器从横向转为纵向,或进行旋转和高度 调节
- HP Quick Release 2 设备只需简单的卡合入位操作即可快速将显示器面板连接到支架(需单独购 买)上,通过释放滑动凸耳即可便捷地将其卸下
- DisplayPort、高清多媒体接口 (HDMI) 和 VGA 视频输入, 线缆随附
- USB 2.0 集线器,带有一个 USB 2.0 Type-B 上行链路端口(将显示器连接至源设备)和两个 USB Type-A 下行链路端口(连接 USB 设备)
- 附带 USB 2.0 Type-B 转 Type-A 线缆,用于连接显示器的 USB 集线器与计算机上的 USB 接口
- 医院等级的电源线

**警告!**只有当设备连接到标有医院或医院级的等效插座时,才能实现接地可靠性。

- 屏幕框架右侧有四个功能按钮,可以重新配置其中三个功能按钮,以快速选择最常用的操作
- 电容式屏幕显示 (OSD) 按钮

 $\bigwedge$  <mark>注意:</mark>请勿同时触摸患者和此医疗设备。

- 即插即用功能(如果操作系统支持)
- 100 毫米集成 VESA 安装
- 显示器背面有安全保护缆锁槽口,用于可选的安全保护缆锁
- 为简单的安装和屏幕优化提供几种语言的屏幕显示 (OSD) 菜单调整
- 对所有数字输入的高带宽数字内容保护 (HDCP) 复制保护
- 符合医学数字图像通讯 (DICOM) 第 14 部分所列的标准,可用于医护专业人员在会诊、患者咨询和 手术计划制定时所进行的医疗临床分析(通过不带隐私过滤器的 HP HC241 型号)
- 符合 IEC 60601-1-2.2014
- **预期使用寿命:5年**
- 节能功能符合降低功耗的要求

<span id="page-11-0"></span>**注:**有关安全和管制信息,请参阅文档包中的《产品通告》。要访问最新版本的用户指南,请转至 <http://www.hp.com/support>,并按照说明找到您的产品。然后选择**用户指南**。

## **前面板控件**

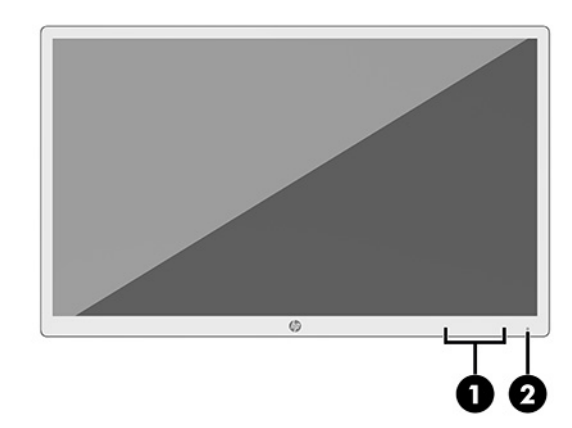

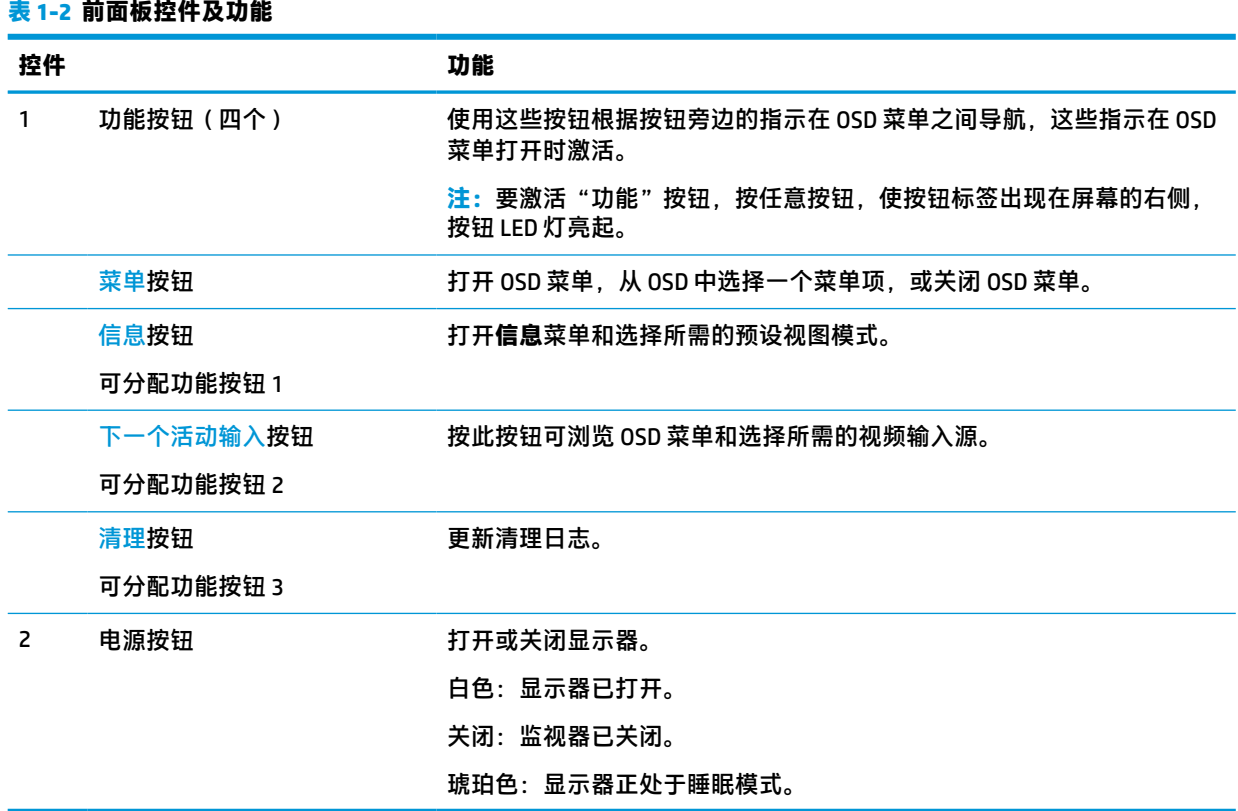

### **重新分配功能按钮**

您可以更改三个可分配功能按钮的默认值,这样在激活按钮后,您可以方便地访问常用的菜单项。不 能重新分配菜单按钮。

要重新配置功能按钮:

- <span id="page-12-0"></span>**1.** 按下四个前面板功能按钮之一以激活按钮,然后按下菜单按钮以打开 OSD 菜单。
- **2.** 在 OSD 菜单中,依次选择**菜单控制**、**分配按钮**,然后为重新分配的按钮选择其中一个可用的选 项。

### **背面和侧面组件**

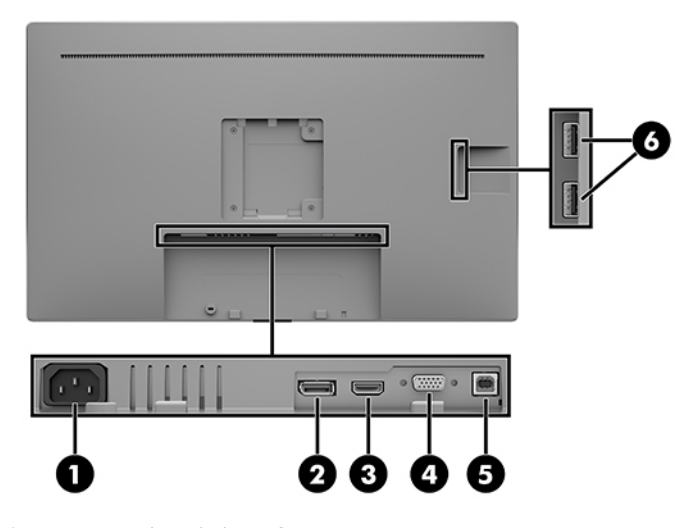

#### **表 1-3 背面和侧面组件及功能**

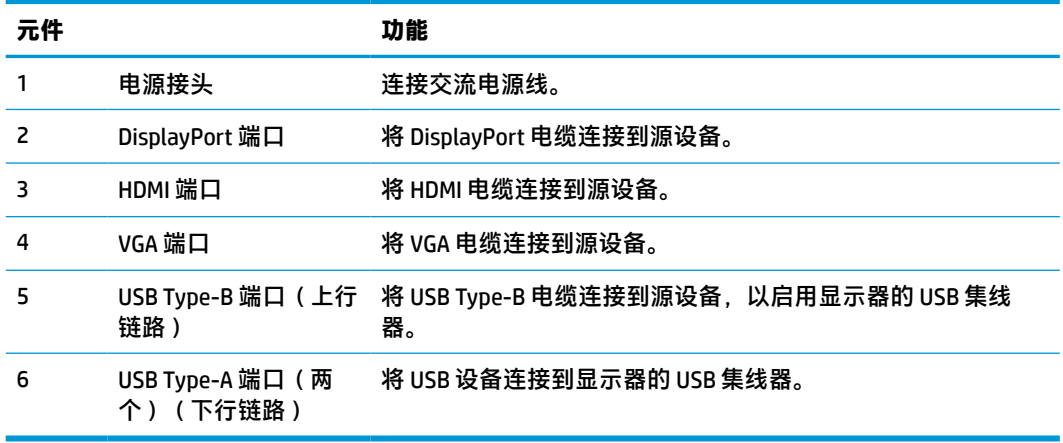

## **安装显示器**

要安装显示器,应确保显示器、计算机系统以及其他连接设备已断电,然后再按照下面的说明进行操 作。

### **设置显示器时的注意事项**

为了防止显示器损坏,请勿触摸 LCD 屏幕的表面。按压屏幕可能导致颜色深浅不一或液晶定向紊乱问 题。一旦出现这种情况,屏幕将无法恢复到正常状态。

如需安装支架(需单独购买),请将显示器正面朝下放置于覆盖有防护泡沫或软布的平坦表面上。这 可以防止屏幕表面出现划痕、损伤或破碎,同时可以保护控制按钮避免损伤。

## <span id="page-13-0"></span>**连接电缆**

- **1.** 将显示器置于便于连接且通风良好的位置,而且要靠近计算机。
- **2.** 连接视频电缆。
- $\overline{{\mathbb B}^2}$  <mark>注</mark>: 显示器会自动确定哪些输入端输入活动的视频信号。可以通过 OSD 菜单选择输入。操作方法 为:按菜单按钮,然后选择输入控制。
	- 将 DisplayPort 电缆连接到显示器背面的 DisplayPort 端口上, 另一端接口连到源设备的 DisplayPort 端口。

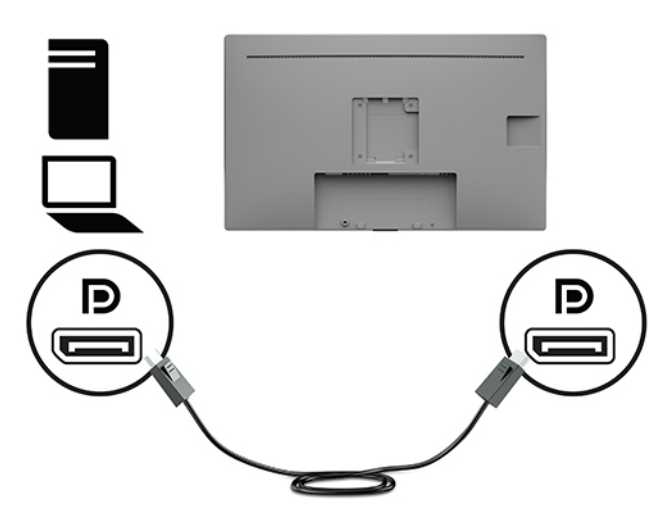

将 HDMI 电缆的一端连接到显示器背面的 HDMI 端口,另一端接口连到源设备的 HDMI 端口。

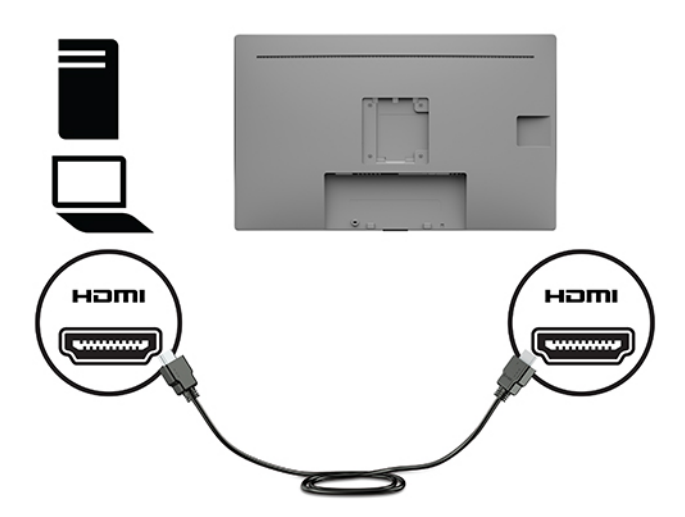

将 VGA 电缆的一端连接到显示器背面的 VGA 端口,另一端接口连到源设备的 VGA 端口。

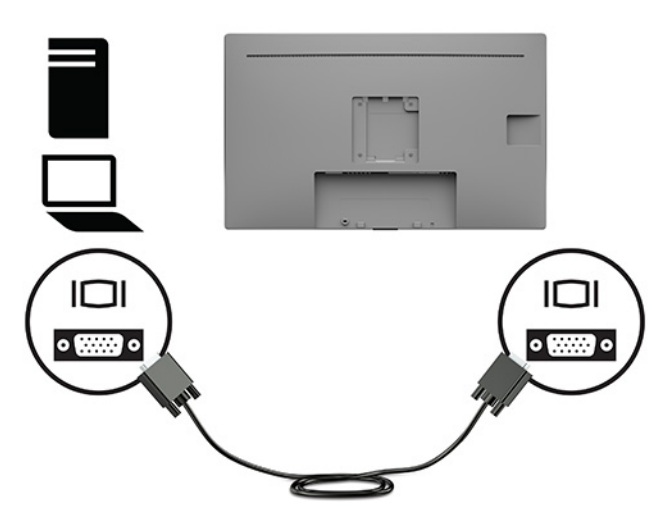

- **3.** 您必须使用 USB 上行链路电缆将源计算机与显示器连接,这样才能启用显示器上的 USB 端口。
	- 对于 USB 集线器:

将 USB 电缆的 Type-B 端连接到显示器的 USB Type-B 端口, 将另一端连接到源设备的 USB Type-A 端口。

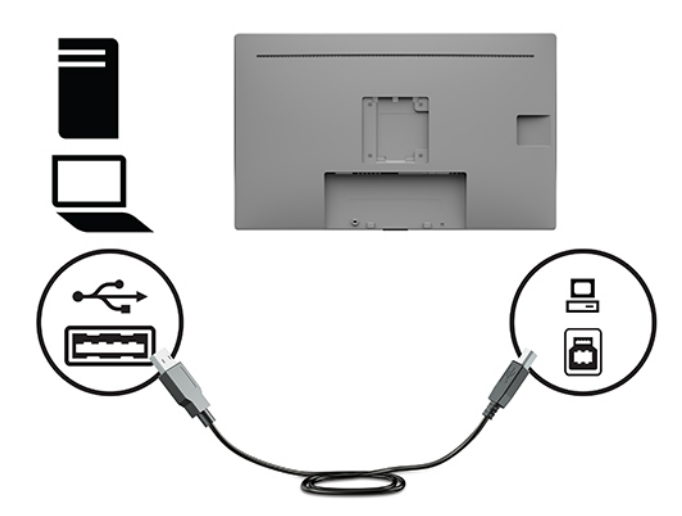

<span id="page-15-0"></span>**4.** 将交流电源线的一端插入显示器。然后将电源线插入接地的交流电源插座。

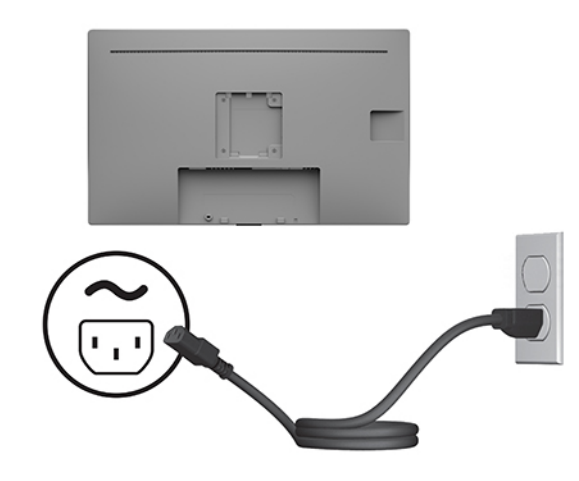

**警告!**为减少电击或设备损坏的危险,请注意以下事项:

请务必使用交流电源线的接地插头。接地插头可以起到重要的安全保护作用。

请将交流电源线插入总是容易接触到的接地(连接大地)的交流电源插座。

从交流电源插座上拔下电源线,断开设备的电源。

为安全起见,请不要在电源线或电缆上放置任何物品。对它们进行合理安排,以免他人不小心踩 到电缆或被电缆绊倒。请勿拉拽电源线或电缆。从交流电源插座上拔下交流电源线时,请抓住电 源线的插头。

### **连接 USB 设备**

USB 端口,可用于连接数码相机、USB 键盘或 USB 鼠标之类的设备。显示器侧面有两个 USB Type-A 下 行链路端口。

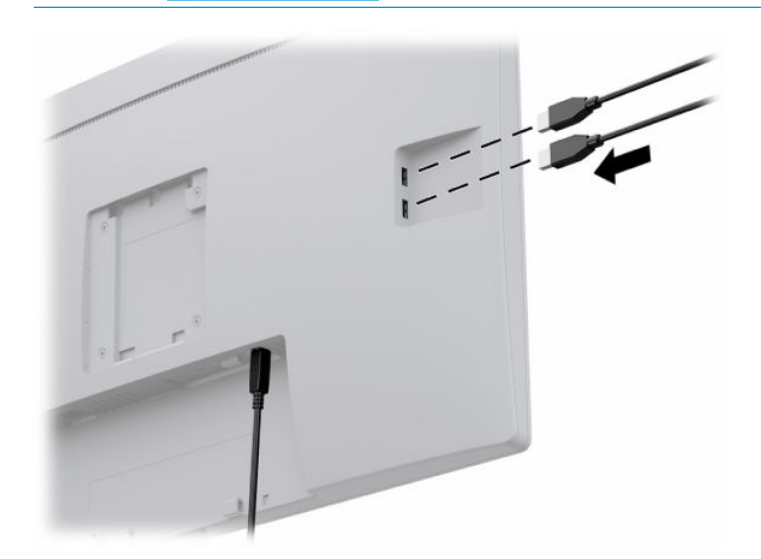

**注:**您必须将显示器的 USB 上行链路电缆连到显示器上,这样才能启用显示器上的 USB 下行链路端 口。请参阅第 8 [页的连接电缆。](#page-13-0)

### <span id="page-16-0"></span>**打开显示器**

- **1.** 按下计算机上的电源按钮打开计算机。
- **2.** 按显示器前面的电源按钮,将显示器打开。

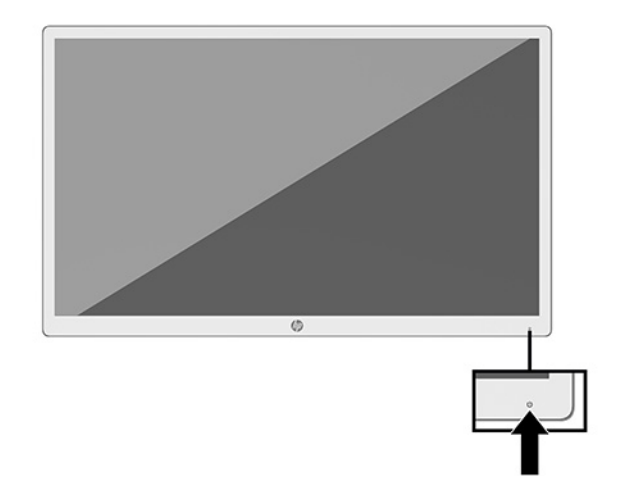

- $\Box$  切记:如果屏幕长时间显示同一静态图像(连续 12 小时或更久),则显示器可能会出现影像残留。为 避免出现影像残留现象,务必激活屏幕保护程序;如果长时间不使用显示器,应将其关闭。图像残留 是所有 LCD 屏幕都可能出现的一种问题。显示器上的"老化图像"不在 HP 保修范围之内。
- **注:**如果按下电源按钮后没有反应,可能是因为开启了"电源按钮锁定"功能。要禁用此功能,按住 显示器电源按钮 10 秒钟。
- **注:**可以在 OSD 菜单中禁用电源指示灯。按显示器前面的菜单按钮,打开 OSD 菜单。在 OSD 菜单中, 依次选择**电源控制**、**电源 LED 指示灯**和**关闭**。

第一次打开显示器后,显示器状态消息会显示 5 秒。该消息会显示哪个输入是当前的活动信号、当前预 设显示分辨率和推荐的预设显示分辨率。

显示器自动扫描活动信号的信号输入,然后使用该输入。

### **安装显示器头**

可以使用 HP 支架套件(产品编号 4BX37AA,需单独购买)安装到支架上,也可以安装到墙壁支架或其 他安装支架上。

- $\stackrel{infty}{\rightarrow}$  注: 该显示器可由 UL 或 CSA 列出的墙壁装配架支撑。
- **注意:**此显示器支持符合 VESA 工业标准的 100 毫米安装孔。要将第三方安装底座连接到显示器上,需 要使用四颗直径 4 毫米、螺距 0.7 毫米且长度为 10 毫米的螺钉。如果螺钉太长,可能会损坏显示器。 必须确认制造商的安装支架是否符合 VESA 标准、是否能够承受显示器头的重量。为了获得最佳性能, 请使用显示器附带的电源线和视频电缆。

<span id="page-17-0"></span>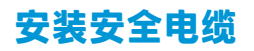

使用 HP 提供的可选安全电缆将显示器固定到稳固的物体上。

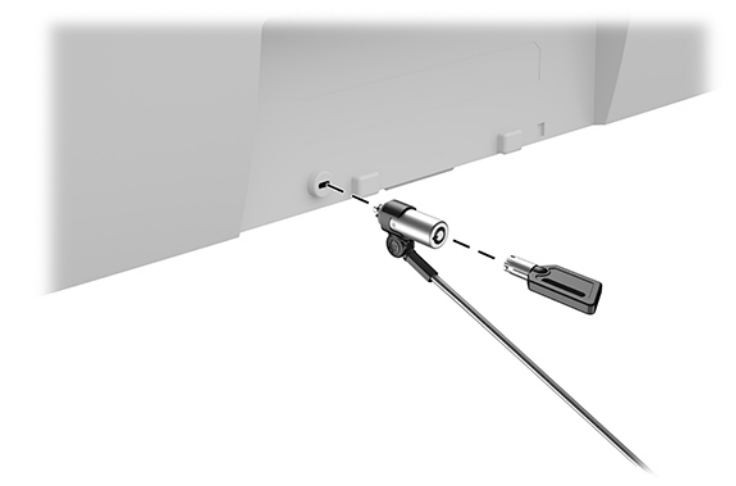

# <span id="page-18-0"></span>**2 使用显示器**

## **下载显示器驱动程序**

您可以从 <http://www.hp.com/support> 下载和安装以下文件。

- INF ( 信息 ) 文件
- ICM(图像颜色匹配)文件(每个文件针对一个校准色彩空间)
- HP Display Assistant 调整显示器设置并启用防盗功能

要下载文件:

- **1.** 转至 <http://www.hp.com/support>。
- **2.** 选择**软件和驱动程序**。
- **3.** 选择产品类型。
- **4.** 在搜索字段中输入您的 HP 显示器型号。

## **使用屏幕显示 (OSD) 菜单**

使用 OSD 菜单,根据您的偏好调节屏幕图像。您可以使用显示器前面的功能按钮访问 OSD 菜单,并在 该菜单中进行调整。

要访问 OSD 菜单并进行调整, 请执行以下操作:

- **1.** 如果尚未打开显示器,请按显示器前面的电源按钮将其打开。
- **2.** 要访问 OSD 菜单,请按显示器前面板上的四个功能按钮之一以激活按钮。然后按菜单按钮打开 OSD 菜单。
- **3.** 使用功能按钮浏览、选择和调整菜单选项。屏幕按钮标签因处于活动状态的菜单或子菜单而异。 下表列出在 OSD 主菜单中的菜单选项。

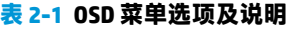

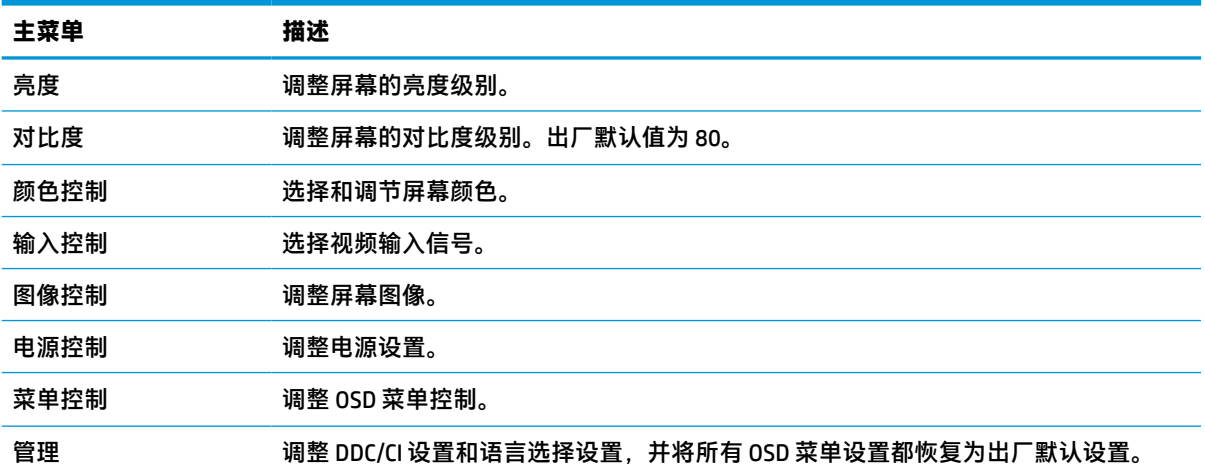

<span id="page-19-0"></span>**表 2-1 OSD 菜单选项及说明 (续)**

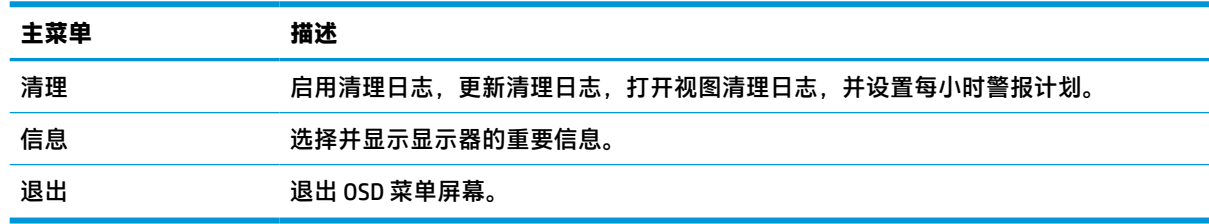

## **使用颜色选项**

该显示器已认证为符合 DICOM(医学数字图像通讯)第 14 部分所列标准的产品。该显示器可供临床医 生查看医疗图像,以便进行临床评估、会诊、患者咨询或图像验证。不可直接使用该显示器进行诊 断、治疗、处理或预防人类疾病或其他医疗状况。

 $\stackrel{\mathbb{E}^{\prime}}{B}$ 注:由于 HP HC241p 型号配备了嵌入式隐私过滤器,所以不支持 DICOM 模式。

显示器出厂前已经过校准,并且默认的颜色设置是 DICOM (0.0 ALC)。要将颜色设置更改为另一个预设或 自定义设置:

- **1.** 按显示器前面板上的菜单按钮,打开屏幕显示菜单。
- **2.** 转到并突出显示**颜色**菜单,然后选择一种颜色设置。
- **3.** 然后单击**保存并返回**。
- $\overline{\mathbb{B}}$  注:查看医学图像时,确保显示器颜色设置已设置为 DICOM。

下表列出了"颜色控制"菜单中的选项。

#### **表 2-2 颜色控制菜单选项及说明**

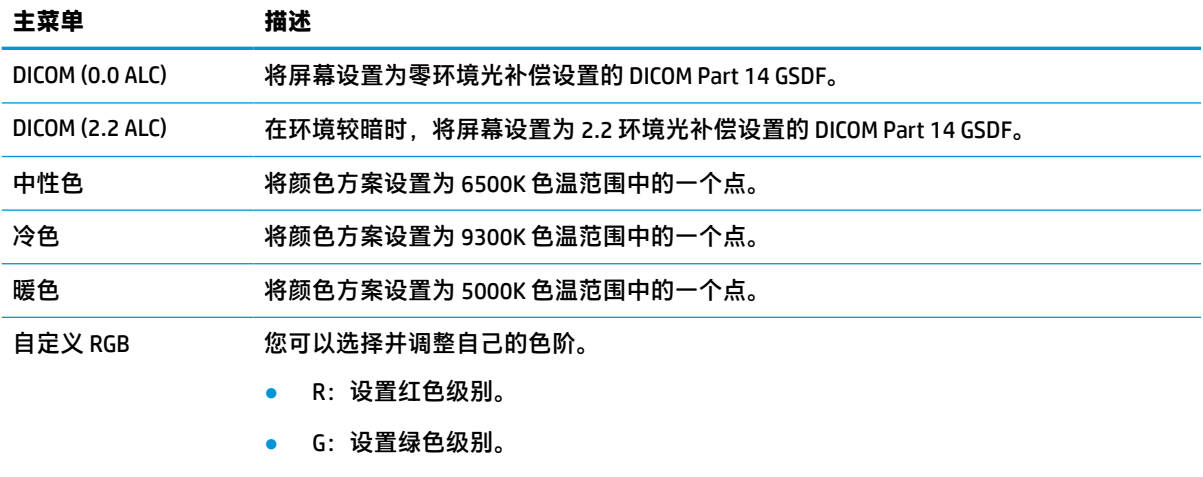

### ● B:设置蓝色级别。

## **使用自动睡眠模式**

显示器支持一种称为自动睡眠模式的 OSD 菜单选项,让您可以启用或禁用显示器的节能状态。自动睡 眠模式启用(默认启用)时,在计算机发信号指示低功率模式(没有水平或垂直同步信号)时,显示 器将进入节能状态。

一旦进入此省电状态(睡眠模式),显示器屏幕将变黑,背景灯处于关闭状态,而电源指示灯变成黄 色。在省电状态下,显示器消耗的功率低于 0.5 瓦。计算机向显示器发出活动信号之后,显示器将从睡 眠模式唤醒(例如,如果您激活鼠标或键盘)。

您可以在 OSD 菜单中禁用自动睡眠模式。按显示器前面板上的菜单按钮以打开 OSD 菜单。在 OSD 菜单 中,依次选择**电源控制**、**自动睡眠模式**和**关闭**。

# <span id="page-21-0"></span>**3 支持和故障排除**

## **解决常见问题**

下表列出了各种可能出现的问题、每种问题的可能原因以及建议采取的解决方法。

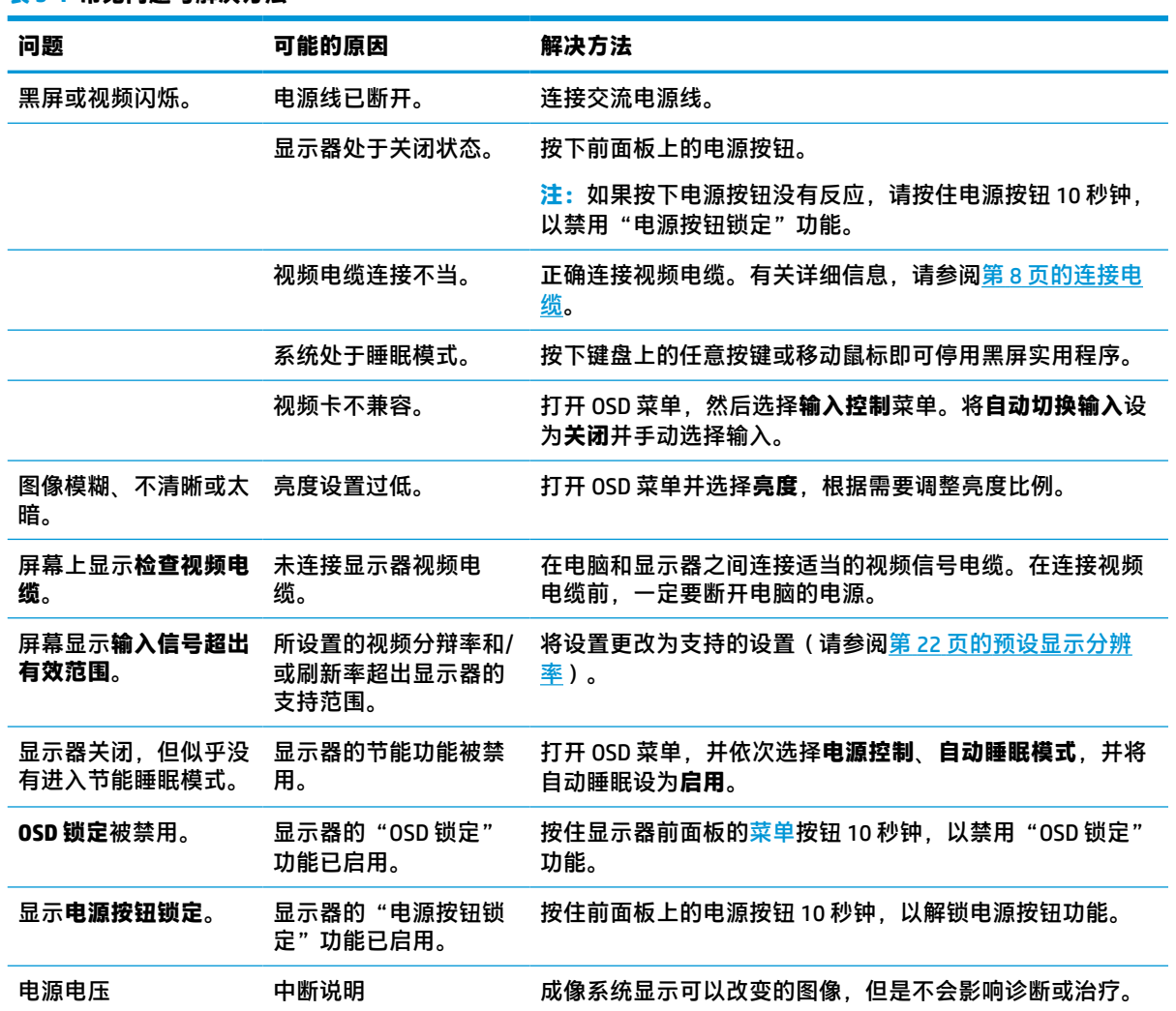

#### **表 3-1 常见问题与解决方法**

## **按钮锁定**

按住前面板上的电源按钮或菜单按钮 10 秒钟将锁定按钮功能。您可以通过再次按住按钮 10 秒钟恢复有 关的功能。只有在显示器已打开且显示活动的信号时,并且 OSD 菜单未打开时,此功能才可用。

## <span id="page-22-0"></span>**联系技术支持**

要解决硬件或软件问题,请前往 <http://www.hp.com/support>。使用此网站可获取有关产品的详细信息, 包括交流论坛的链接和故障排除说明。您还可以找到有关如何联系 HP 和获取技术支持的信息。

## **准备致电技术支持**

如果利用本节中介绍的故障排除提示仍无法解决问题,则需要致电技术支持部门。在致电时,请提供 以下信息:

- 显示器型号
- Display serial number (显示序列号)
- 发票上的购买日期
- 出现问题的情形
- 收到的错误信息
- 硬件配置
- 您正在使用的硬件和软件的名称和版本

## **找到序列号和产品编号**

序列号和产品编号位于显示器本体背部的标签上。与 HP 联系时,可能需要提供这些编号以便 HP 了解 显示器的型号。

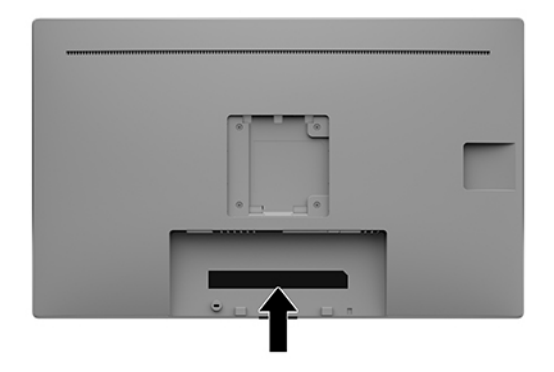

# <span id="page-23-0"></span>**4 维护显示器**

## **维护准则**

为提高显示器的性能和延长其使用寿命,请遵循以下准则:

- 请勿打开显示器外壳或试图自行维修此产品。只对操作说明中包含的控制功能进行调整。如果显 示器运行不正常,或者曾经摔到地上或已受损,请与 HP 授权经销商、分销商或服务提供商联系。
- 请只使用适合此显示器的电源和连接线,这在显示器标签和后面板上已标明。
- 确保连接到插座上的各产品的总额定电流不超过交流电源插座的额定电流值,而且与电源线相连 接的各产品的总额定电流不超过该电源线的额定电流值。查看电源标签,确定每台设备的额定电 流值(AMPS 或 A)。
- 将显示器装在伸手可及的插座附近。要切断显示器的电源时,应抓住显示器的电源插头,将其从 插座中拔出。切断显示器的电源时,切勿拉扯电源线。
- 不使用显示器时请将其关闭。在不使用显示器时使用屏幕保护程序或将其关闭,可有效延长显示 器的使用寿命。

 $\overline{\mathbb{B}}$  注:显示器上的"老化图像"不在 HP 保修范围之内。

- 机壳上的槽孔和缝隙是通风用的。不要堵塞或遮挡这些缝隙,也不要将任何物体塞入机壳的槽孔 或缝隙中。
- 请勿跌落显示器,或将其置于不稳定的地方。
- 不要让任何物品压在交流电源线上。不要踩踏交流电源线。
- 将显示器放在通风良好的地方,远离过亮、过热或过潮的场所。
- 拆除显示器支架(需单独购买)时,必须将显示器正面朝下放置在柔软的表面上,以防止屏幕刮 伤、损坏或破裂。

### **清洁显示器**

- **1.** 关闭显示器。
- **2.** 断开所有外接设备。
- **3.** 用柔软干净的防静电布擦去显示器屏幕和外壳上的灰尘。
- $\mathbb{D}^\prime$  切记:所用的布应该润湿,但不应湿透。如果有水滴入通风口或其他入口,则可能会损坏显示 器。在使用前,确保先让部件自然风干。
- **4.** 接下来,使用以下任何一种杀菌擦拭配方,以安全的方式对显示器所有暴露在外的表面进行消 毒。请参阅擦拭配方制造商提供的使用说明。
	- **切记:**将清洁剂喷洒在清洁布上将其润湿,然后轻轻擦拭屏幕表面。请勿将清洁剂直接喷洒在屏 幕表面。因为清洁剂可能会沿边缘流入设备,从而损坏电子部件。

**切记:**清洁显示器屏幕或外壳时,请勿使用包含苯、稀释剂或挥发性物质等任何以石油为基料的 清洁剂。这些化学物质可能会损坏显示器。

#### <span id="page-24-0"></span>**表 4-1 推荐的清洁配方**

#### **推荐的清洁配方**

Benzyl-C12–18–烷基乙烷氯化铵: <0.1%, 季铵化合物, C12–14-alkyl[(ethylphenyl)methyl]乙烷, 氯化 物:<0.1%

异丙醇:10–20%,2–丁氧基乙醇:<5%,季铵化合物,C12–18–alkyl[(ethylphenyl)methyl]乙烷,氯化 物: <0.5%, Benzyl-C12-18-烷基乙烷氯化铵: <0.5%

季铵化合物, C12–18-alkyl[(ethylphenyl)methyl]乙烷, 氯化物: <0.5%, Benzyl-C12–18−烷基乙烷氯化 铵:<0.5%

异丙醇:55.0%,烷基二甲基苄基氯化铵:0.250%,烷基(68% C12,32% C14)二甲基乙基苯氯化铵: 0.250%

异丙醇:10–20%,乙二醇单丁醚(2–丁氧基乙醇):1–5%,diisobutylphenoxyethoxyethyl 二甲基苄基 氯化铵:0.1–0.5%

次氯酸钠 0.1–1%

纤维素:10–30%、乙醇:0.10–1.00%

异丙醇:30–40%,水 60–70%

- $\widetilde{\mathbb{B}}$  **注**: 若需了解已经过测试并推荐用于清洁和消毒显示器的清洁湿巾的品牌,请联系您当地的 HP 销 售代表。
- **5.** 更新清理日志。有关详细说明,请参见第 19 页的使用清理菜单。

#### **使用清理菜单**

清理菜单可用于更新清理日志、查看清理日志,以及设置清理计划警报。要访问清理菜单,请执行以 下操作:

- **1.** 按下四个屏幕框架按钮当中的一个,激活按钮,然后按下菜单按钮,打开 OSD 菜单。
- **2.** 在 OSD 菜单中,选择**清理**。
	- **提示:**若想快速更新清理日志,按下四个屏幕框架按钮的其中一个,激活这些按钮,然后选择清 理按钮即可。

#### +≣l

**3.** 使用四个屏幕框架按钮浏览、选择及调整菜单选项。菜单标签因处于活动状态的菜单或子菜单而 异。

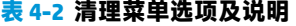

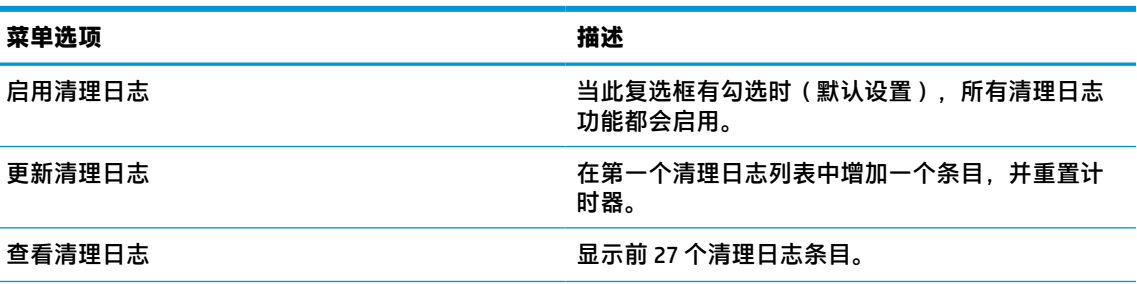

#### <span id="page-25-0"></span>**表 4-2 清理菜单选项及说明 (续)**

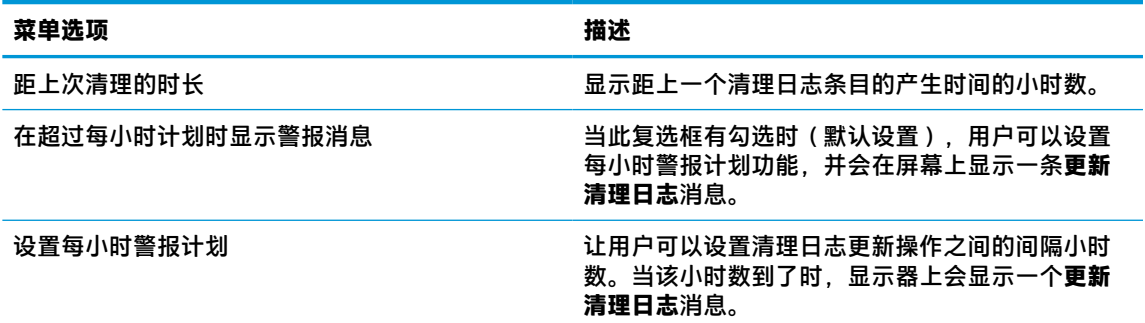

## **装运显示器**

请妥善保存原包装箱。以后移动或装运显示器时可能会用到。

# <span id="page-26-0"></span>**A 技术规格**

 $\overline{\mathbb{B}}$  **注**: 所有技术参数均为 HP 组件生产商提供的标准技术参数; 实际性能可能有所差异(或高或低)。

有关本产品的最新规格或其他规格,请转至 <http://www.hp.com/go/quickspecs/> 并搜索您的特定显示器 型号,以查找特定型号的 QuickSpecs。

#### **表 A-1 显示器规格**

**HP HC241/HP HC241p**

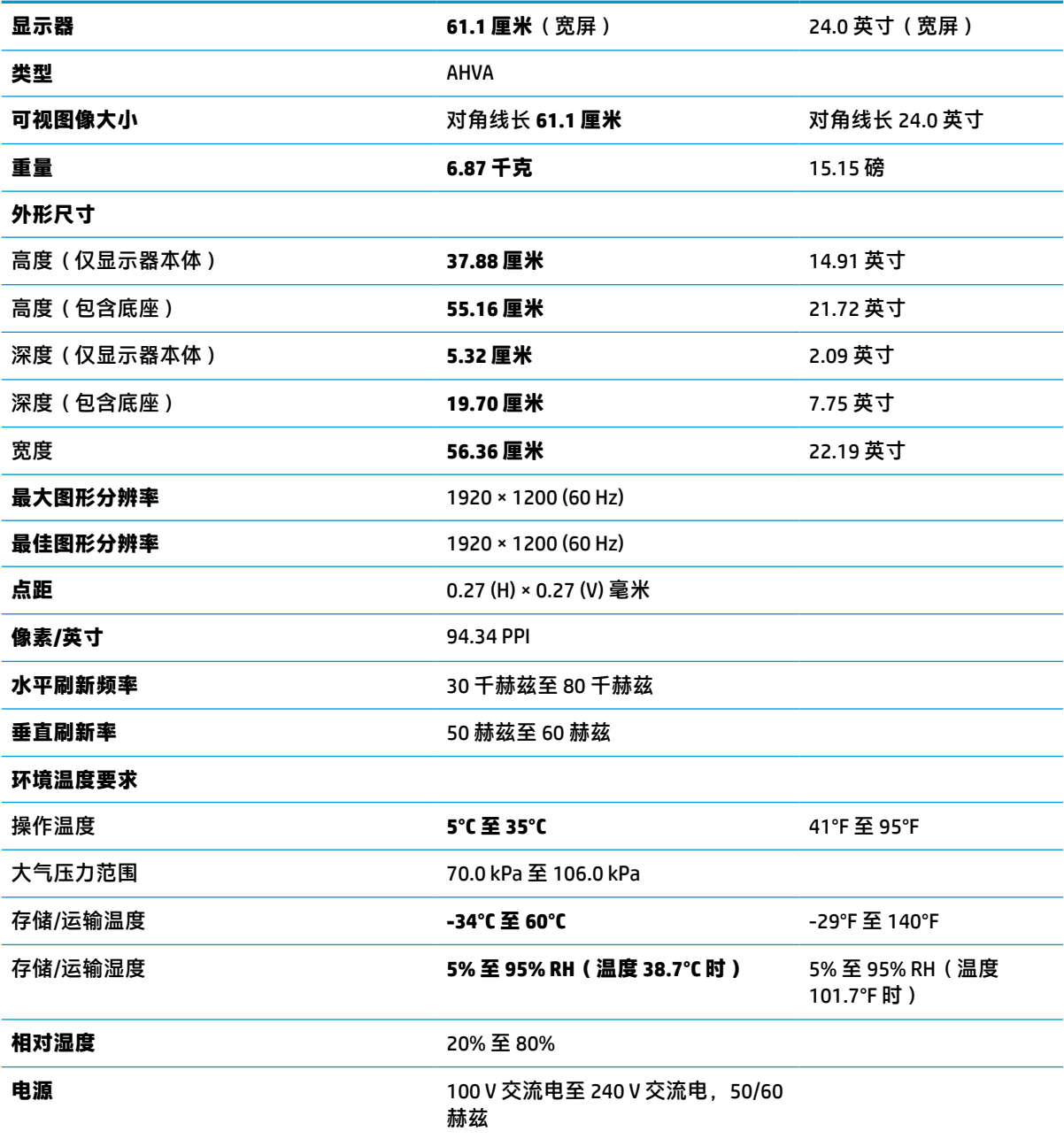

<span id="page-27-0"></span>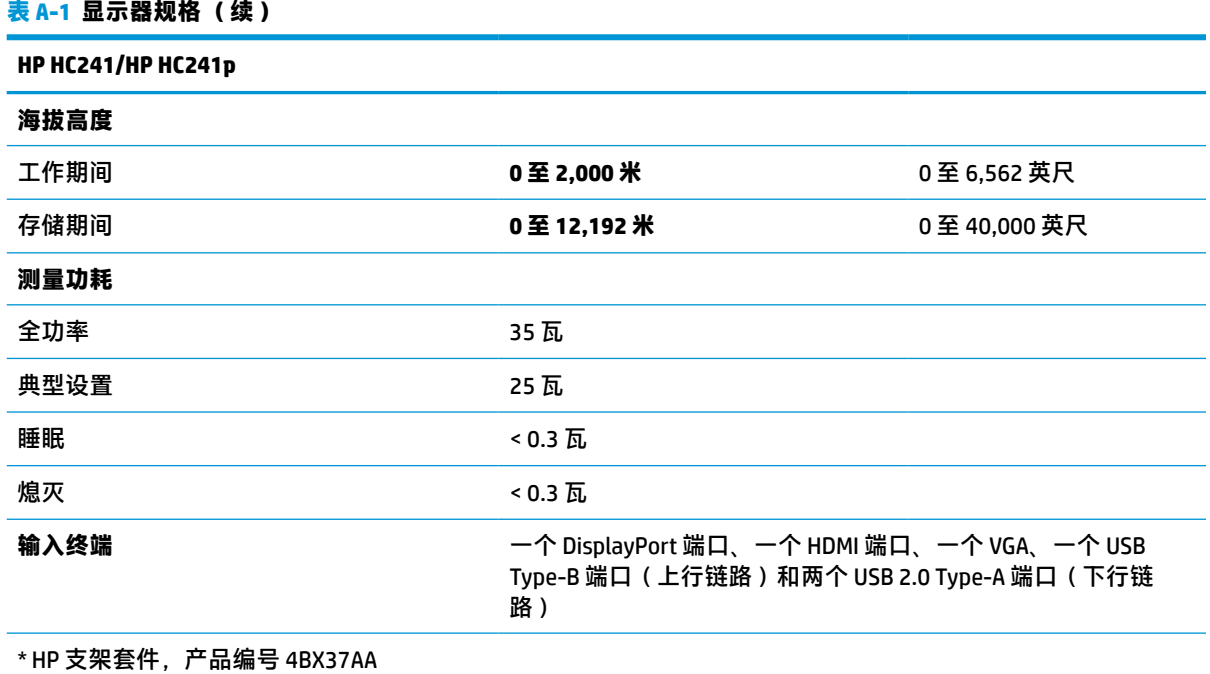

## **预设显示分辨率**

下表中列出的显示分辨率是最常用的模式,并被设置为出厂默认值。本显示器可自动识别这些预设模 式,并按适当的大小将其显示在屏幕中央。

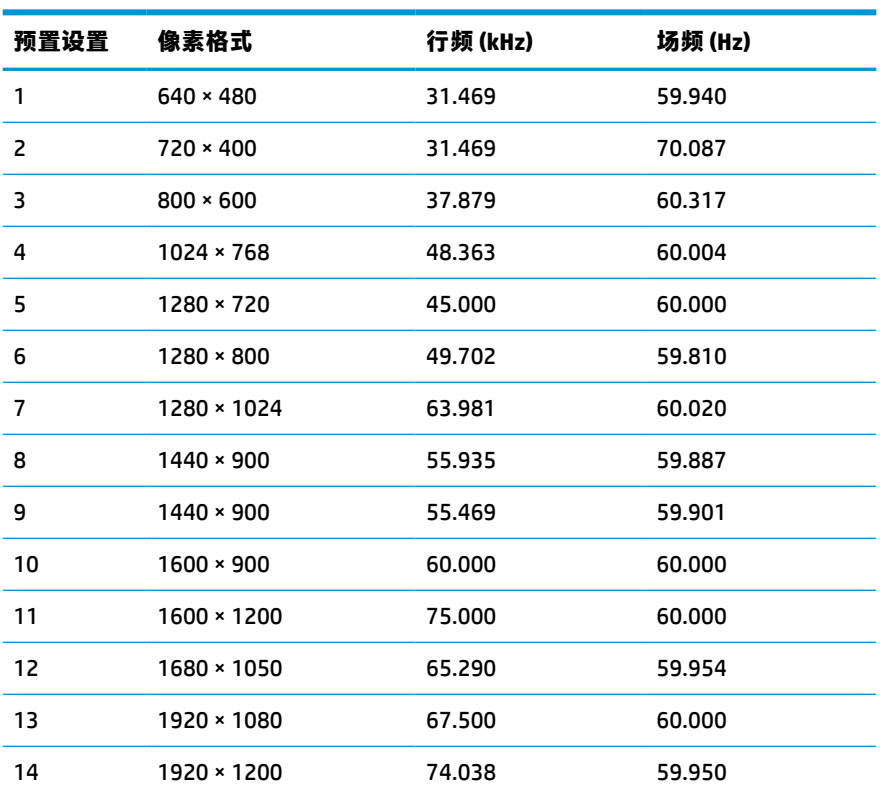

#### **表 A-2 预设显示器分辨率**

#### <span id="page-28-0"></span>**表 A-3 预设定时分辨率**

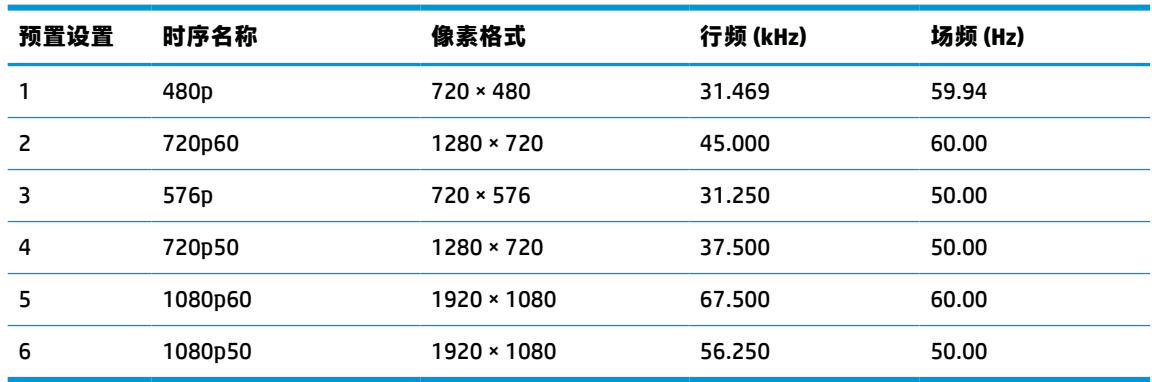

## **节能功能**

显示器可以进入节能状态。当显示器检测不到水平同步信号或垂直同步信号时,便进入节能状态。一 旦显示器检测不到这些信号,其屏幕将变黑,背景光也将关闭,电源指示灯则变成琥珀色。当显示器 处于节能状态时,所用的功率小于 0.3 瓦。显示器返回到正常操作状态前,会有一小段预热时间。

关于设置节能模式(有时称为电源管理功能)的说明,请参阅计算机手册。

**注:**要想利用上述节电功能,必须将显示器与具备节能功能的计算机相连。

通过在显示器的睡眠定时器实用程序中选择相应设置,还可对显示器进行编程,使其在预设的时间进 入节能状态。当显示器通过睡眠定时器实用程序进入节能状态时,电源指示灯将闪烁为琥珀色。

# <span id="page-29-0"></span>**B 辅助功能**

## **辅助功能**

HP 致力于将多元性、包容性和工作/生活平衡融入公司肌理中,并且我们所做的一切都能体现这一点。 从以下几个示例中可以看出,我们如何利用差异来创造包容环境,专注于在世界各地为人们展现技术 的力量。

### **查找所需技术工具**

技术可以释放人的潜能。辅助技术可扫除障碍,并帮助您在家里、公司和社区中获得独立。辅助技术 有助于提高、维护和改进电子和信息技术的功能。有关详细信息,请参阅第 25 [页的查找最佳的辅助](#page-30-0) [技术](#page-30-0)。

### **HP 承诺**

HP 承诺为残障人士提供辅助产品和服务。此承诺是公司多元化目标的基础,并有助于确保人人得以享 受技术带来的福音。

辅助功能目标在于设计、制造和销售包括残障人士在内的每个人都能有效使用的产品和服务,确保他 们能在单个设备上或者在适当辅助设备的帮助下使用。

为实现我们的目标,此辅助功能策略制定了七个关键目标作为公司的行动指导。所有 HP 管理人员和员 工都应支持这些目标并应根据其角色和职责支持目标的实施:

- 提高公司内部对辅助功能问题的认识水平,并为员工提供设计、生产、销售和交付辅助产品和服 务所需的培训。
- 为产品和服务制定辅助功能准则,并在确保竞争力、技术和经济方面可行的情况下,要求产品开 发团队负责实施这些准则。
- 让残障人士参与制定辅助功能准则以及设计和测试产品与服务。
- 记录辅助功能特征,并以无障碍的形式公开提供有关产品和服务的信息。
- 与领先的辅助技术和解决方案供应商建立关系。
- 支持内部和外部研发,以改进与产品和服务相关的辅助技术。
- 支持并促成制定业界标准和无障碍准则。

### **国际无障碍专业人员协会(International Association of Accessibility Professionals,IAAP)**

IAAP 是一个非营利性协会,专注于通过网络、教育和认证推进无障碍职业的发展。协会的目标在于帮 助无障碍专业人员推动其职业生涯的发展与进步,并更好地协助组织将辅助功能整合到其产品和基础 设施中。

HP 是协会的创始成员之一,与其他组织一起共同推进辅助功能领域的发展。此承诺是公司辅助功能目 标的基础,具体目标为设计、制造和销售包括残障人士在内的每个人都能有效使用的产品和服务。

<span id="page-30-0"></span>IAAP 将在全球范围内联系个人、学生和组织来相互学习,发展壮大我们的行业。如果您有兴趣了解更 多信息,请前往 <http://www.accessibilityassociation.org> 加入在线社区、注册订阅新闻简报及了解会员选 项。

### **查找最佳的辅助技术**

每个人,无论是残障人士还是年龄限制人士,都应该能够传递、表达自己的意思,并利用技术与世界 联系。HP 致力于提高其内部及其客户与合作伙伴对辅助功能的认识。无论是容易看见的大字体,可解 放双手的语音识别功能还是任何其他帮助您解决具体问题的辅助技术,各种辅助技术均使 HP 产品更易 于使用。您该如何选择?

#### **评估您的需求**

技术可以释放您的潜能。辅助技术可扫除障碍,并帮助您在家里、公司和社区中获得独立。辅助技术 (AT) 有助于提高、维护和改进电子和信息技术的功能。

可供选择的 AT 产品有很多。AT 评估应该允许您评估几种产品、解答您的疑问,并帮助您根据自己的情 况选择最佳解决方案。您可以看到,合格的 AT 评估专业人士来自多个领域,其中包括物理治疗、职业 治疗、言语/语言病理学和其他专业领域许可或认证的专业人员。此外,其他未经认证或许可的人员也 可能提供评估信息。您需要询问其经验、专业领域和收费标准,以确定他们是否符合您的需求。

#### **HP 产品的辅助功能**

以下链接提供各种 HP 产品中有关辅助功能和辅助技术(如果适用)的信息。这些资源可帮助您根据自 己的情况选择最适合的特定辅助技术功能和产品。

- HP Elite x3 辅助选项([Windows 10](http://support.hp.com/us-en/document/c05227029) 移动版)
- [HP PC Windows 7](http://support.hp.com/us-en/document/c03543992) 辅助选项
- [HP PC Windows 8](http://support.hp.com/us-en/document/c03672465) 辅助选项
- [HP PC Windows 10](http://support.hp.com/us-en/document/c04763942) 辅助选项
- HP Slate 7 平板电脑 在 HP 平板电脑 [\(Android 4.1/Jelly Bean\)](http://support.hp.com/us-en/document/c03678316) 上启用辅助功能
- HP SlateBook PC 启用辅助功能 [\(Android 4.3, 4.2/Jelly Bean\)](http://support.hp.com/us-en/document/c03790408)
- HP Chromebook PC 在您的 HP Chromebook 或 Chromebox (Chrome [操作系统\)上启用辅助功能](http://support.hp.com/us-en/document/c03664517)
- [HP Shopping–HP](http://store.hp.com/us/en/ContentView?eSpotName=Accessories&storeId=10151&langId=-1&catalogId=10051) 产品外部设备

如果您需要额外的 HP 产品辅助功能支持, 请参阅第 29 [页的联系支持部门。](#page-34-0)

可能提供额外协助的外部合作伙伴和供应商相关链接:

- Microsoft 无障碍信息 (Windows 7、Windows 8、Windows 10、Microsoft Office)
- Google 产品无障碍信息 (Android、Chrome、Google 应用程序)
- [按障碍类型分类的辅助技术](http://www8.hp.com/us/en/hp-information/accessibility-aging/at-product-impairment.html)
- [按产品类型分类的辅助技术](http://www8.hp.com/us/en/hp-information/accessibility-aging/at-product-type.html)
- [辅助技术供应商与产品说明](http://www8.hp.com/us/en/hp-information/accessibility-aging/at-product-descriptions.html)
- [辅助技术行业协会](http://www.atia.org/) (ATIA)

## <span id="page-31-0"></span>**标准和法规**

### **标准**

《联邦采购条例》(FAR) 第 508 条标准由美国无障碍委员会制定,旨在解决有身体、感官或认知障碍的 人士使用信息通信技术 (ICT) 的问题。该标准包含各类特定技术的技术标准,也包含对产品功能的性能 要求。特定标准涵盖软件应用程序和操作系统、基于 Web 的信息和应用程序、计算机、电信产品、视 频和多媒体以及独立封闭产品。

#### **指令 376 – EN 301 549**

EN 301 549 标准由欧盟在指令 376 中建立,作为 ICT 产品公共采购在线工具包的依据。标准规定了适用 于 ICT 产品和服务的无障碍要求,并描述了每项无障碍要求的测试程序和评估方法。

#### **Web 内容无障碍指南 (WCAG)**

Web 内容无障碍指南 (WCAG) 源自 W3C 的 Web 无障碍倡议 (WAI),可帮助 Web 设计和开发人员创建能够 更好地满足残障人士或年龄限制人士需求的网站。WCAG 推动了所有 Web 内容(文本、图像、音频和视 频)和 Web 应用程序的无障碍发展。WCAG 可以精确测试,易于理解和使用,并允许 Web 开发人员灵 活创新。WCAG 2.0 也获批准成为 [ISO/IEC 40500:2012](http://www.iso.org/iso/iso_catalogue/catalogue_tc/catalogue_detail.htm?csnumber=58625/)。

WCAG 专门解决视力、听力、身体、认知和神经障碍者以及有辅助功能需求的年龄限制 Web 用户访问网 络时所遇到的障碍。WCAG 2.0 规定了无障碍内容的特征:

- **可感知**(例如,解决替代图像的文本描述、音频的字幕、演示的适应性以及颜色对比)
- **可操作**(解决键盘访问、颜色对比、输入时机、避免卡机和导航)
- **可理解**(解决可读性、可预测性和输入帮助)
- **稳健**(例如,解决辅助技术的兼容性)

### **法规和规定**

IT 和信息无障碍领域的立法重要性日益凸显。本节提供了有关重要法规、规定和标准信息的链接。

- [美国](http://www8.hp.com/us/en/hp-information/accessibility-aging/legislation-regulation.html#united-states)
- [加拿大](http://www8.hp.com/us/en/hp-information/accessibility-aging/legislation-regulation.html#canada)
- [欧洲](http://www8.hp.com/us/en/hp-information/accessibility-aging/legislation-regulation.html#europe)
- [英国](http://www8.hp.com/us/en/hp-information/accessibility-aging/legislation-regulation.html#united-kingdom)
- [澳大利亚](http://www8.hp.com/us/en/hp-information/accessibility-aging/legislation-regulation.html#australia)
- [全球](http://www8.hp.com/us/en/hp-information/accessibility-aging/legislation-regulation.html#worldwide)

#### **美国**

《康复法案》第 508 条规定,各机构必须确定适用于 ICT 采购的标准,进行市场调研以确定辅助产品和 服务的可用性,并记录其市场调研结果。以下资源有助于满足第 508 条的要求:

- [www.section508.gov](https://www.section508.gov/)
- [Buy Accessible](https://buyaccessible.gov)

美国无障碍委员会目前正在更新第 508 条标准。此项工作将涉及新技术和其他需要修改标准的领域。 有关详细信息,请参阅第 508 [条更新](http://www.access-board.gov/guidelines-and-standards/communications-and-it/about-the-ict-refresh)。

<span id="page-32-0"></span>《电信法》第 255 条规定,电信产品和服务应能够为残障人士所用。FCC 规则涵盖家庭或办公室中使用 的所有硬件和软件、电话网设备和电信设备。此类设备包括电话、无线电话、传真机、应答机和寻呼 机。FCC 规则还涵盖基本和特殊的电信服务,包括常规电话呼叫、呼叫等待、快速拨号、呼叫转移、计 算机提供的查号服务、呼叫监控、呼叫者识别、呼叫跟踪、重复拨号以及语音邮件和为呼叫者提供选 择菜单的互动语音应答系统。有关详细信息,请参阅[联邦通信委员会第](http://www.fcc.gov/guides/telecommunications-access-people-disabilities) 255 条信息。

#### **《21 世纪通信和视频无障碍法案》(CVAA)**

为促进残障人士对现代通信的使用,CVAA 更新了联邦通信法,对 20 世纪 80 年代和 90 年代制定的无障 碍法律进行更新,纳入新的数字、宽带和移动创新举措。规定由 FCC 执行,并记录为 47 CFR 第 14 部分 和第 79 部分。

FCC 关于 CVAA [的指南](https://www.fcc.gov/consumers/guides/21st-century-communications-and-video-accessibility-act-cvaa)

其他美国法规和倡议

《美国残疾人法案》(ADA)[、《电信法案》、《康复法案》等](http://www.ada.gov/cguide.htm)

#### **加拿大**

《安大略省残疾人无障碍法案》(AODA) 旨在制定和实施无障碍标准,使安大略省残障人士能够无障碍 获得物品、服务和设施,并帮助残障人士参与制定无障碍标准。AODA 的第一个标准是客户服务标准; 但是,运输、就业和信息及通信标准也正在制定当中。AODA 适用于安大略省政府、立法议会、各个指 定的公共部门组织以及为公众或其他第三方提供物品、服务或设施且在安大略省至少有一名雇员的各 其他人员或组织;无障碍措施必须在 2025 年 1 月 1 日或之前实施。有关详细信息,请参阅 [《安大略省残疾人无障碍法案》](http://www8.hp.com/ca/en/hp-information/accessibility-aging/canadaaoda.html)(AODA)。

#### **欧洲**

EU 指令 376 ETSI 技术报告 ETSI DTR 102 612:"人机因素 (HF);欧洲 ICT 领域产品和服务的公共采购无 障碍要求(欧盟委员会指令 M 376 第 1 阶段)"已经发布。

背景:三个欧洲标准化组织已经成立了两个并行项目小组,负责执行欧盟委员在"给 CEN、CENELEC 和 ETSI 的指令 376,以支持 ICT 领域产品和服务公共采购的无障碍要求"中规定的工作。

ETSI TC 人机因素专家工作组 333 (STF333) 已经出具了 ETSI DTR 102 612 报告。有关 STF333 所完成工作 的详细信息(例如职权范围、详细工作任务的说明、工作时间计划、先前的草案、收到的意见清单以 及工作组的联系方式),可以在[特别工作组](https://portal.etsi.org/home.aspx) 333 中找到。

有关合适测试和符合性方案评估的部分由一个并行项目实施,详见 CEN BT/WG185/PT。有关详细信息, 请访问 CEN 项目团队网站。这两个项目之间配合紧密。

- CEN [项目团队](http://www.econformance.eu)
- [欧洲委员会电子无障碍指令](http://www8.hp.com/us/en/pdf/legislation_eu_mandate_tcm_245_1213903.pdf) (PDF 46KB)
- [委员会低调推行电子无障碍](https://www.euractiv.com/)

#### **英国**

颁布 1995 年《反残障歧视法》(DDA) 的目的在于确保英国的视障和残障用户可以无障碍访问网站。

● [W3C UK](http://www.w3.org/WAI/Policy/#UK/) 政策

#### **澳大利亚**

澳大利亚政府已宣布实施 Web [内容无障碍准则](http://www.w3.org/TR/WCAG20/) 2.0 的计划。

所有澳大利亚政府网站将在 2012 年之前达到 A 级标准,并在 2015 年之前达到双 A 标准。新标准取代 于 2000 年作为机构的强制性要求出台的 WCAG 1.0。

#### <span id="page-33-0"></span>**全球**

- JTC1 [无障碍特别工作组](http://www.jtc1access.org/) (SWG-A)
- G3ict: [全球包容性信息与通信技术倡议](http://g3ict.com/)
- [意大利无障碍法规](http://www.pubbliaccesso.gov.it/english/index.htm)
- W3C [无障碍网页倡议](http://www.w3.org/WAI/Policy/) (WAI)

## **相关无障碍资源和链接**

以下组织可能是有关残障人士和年龄限制人士信息的良好资源。

 $\widetilde{\mathbb{B}}$  **注**: 本清单并非详尽无遗。其中提供的组织仅供参考。对于您在互联网上可能找到的信息或联系人, HP 不承担任何责任。在此页面上列出组织名称并不意味着 HP 为其背书。

### **组织**

- 美国残疾人协会 (AAPD)
- 辅助技术法案计划协会 (The Association of Assistive Technology Act Programs, ATAP)
- 美国听觉损伤协会 (Hearing Loss Association of America, HLAA)
- 信息技术技术援助和培训中心(Information Technology Technical Assistance and Training Center, ITTATC)
- 灯塔国际
- 美国失聪人士协会
- 美国盲人联合会
- 北美康复工程与辅助技术学会 (RESNA)
- 失聪和重听人士电信公司(Telecommunications for the Deaf and Hard of Hearing, Inc., TDI)
- W3C 无障碍网页倡议 (WAI)

### **教育机构**

- 加利福尼亚州立大学北岭分校,残疾人中心 (CSUN)
- 威斯康星大学麦迪逊分校,跟踪中心
- 明尼苏达大学计算机设施项目

### **其他残障资源**

- ADA(《美国残疾人法案》)技术援助计划
- 商业与残障网络
- **EnableMart**
- 欧洲残疾人论坛
- <span id="page-34-0"></span>● 工作适应网络
- Microsoft Enable
- 美国司法部 残疾人权利法律指南

### **HP 链接**

[联系人表单](https://h41268.www4.hp.com/live/index.aspx?qid=11387)

HP [舒适和安全指南](http://www8.hp.com/us/en/hp-information/ergo/index.html)

HP [公共部门销售](https://government.hp.com/)

## **联系支持部门**

### **注:**支持人员仅使用英语。

- 失聪或重听客户如对 HP 产品的技术支持或辅助功能有疑问,请:
	- 使用 TRS/VRS/WebCap 致电 (877) 656-7058, 时间为山地时间星期一至星期五, 早上 6 点至晚 上 9 点。
- 其他残疾人士或年龄限制人士如对 HP 产品的技术支持或辅助功能有疑问,可选择以下方案之一:
	- 致电 (888) 259-5707,时间为山地时间星期一至星期五,早上 6 点至晚上 9 点。
	- 填写[残疾人士或年龄限制人士联系表](https://h41268.www4.hp.com/live/index.aspx?qid=11387)。